# **EMITTKOPP**

# **Manual de usuario Primor 1000 / 3000 / 3010/ Nivel 25**

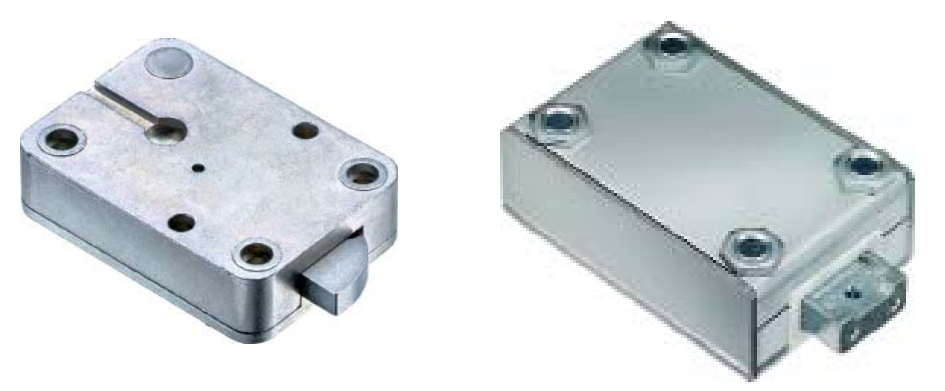

#### **Indice**

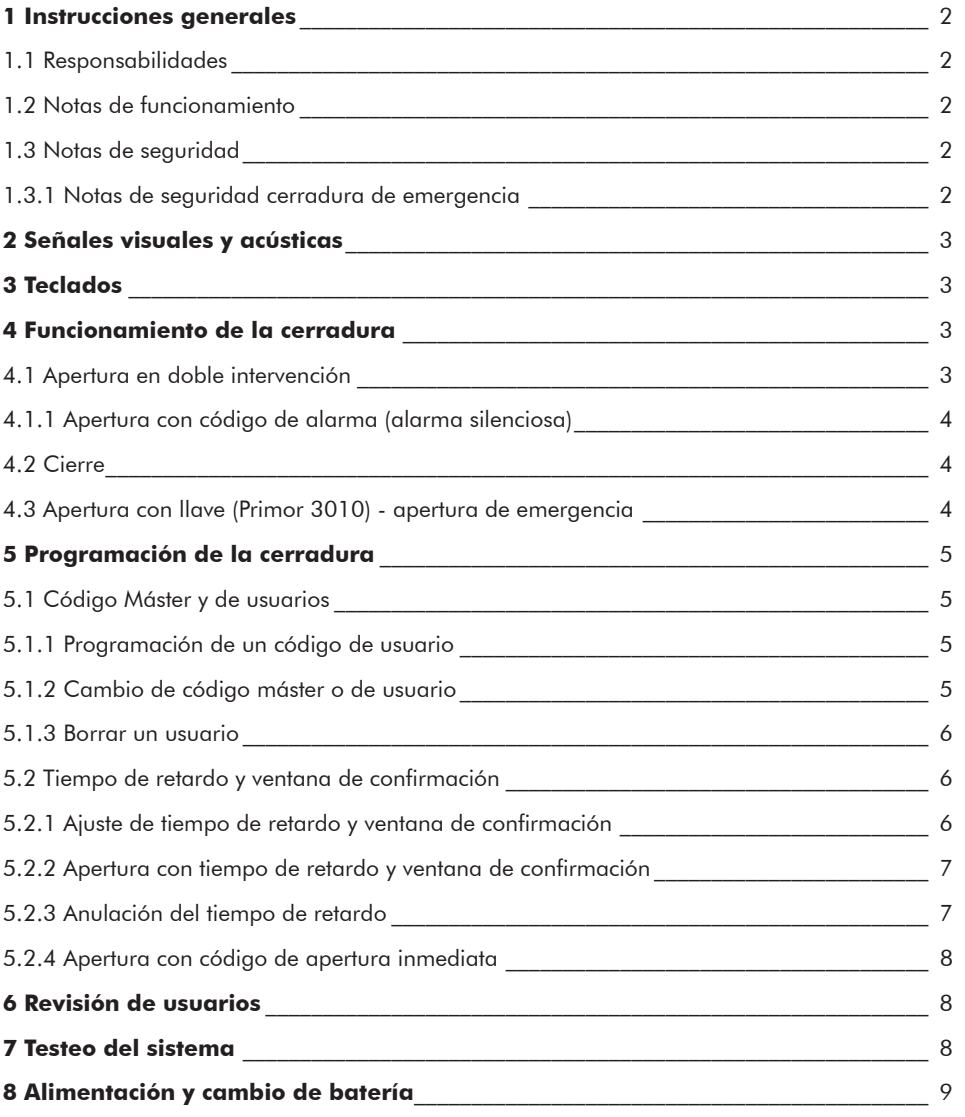

© Carl Wittkopp GmbH - Errors and omissions excepted

#### **1 Instrucciones generales**

#### • **Por favor lea atentamente las instrucciones de uso antes de activar la cerradura.**

#### **1.1 Responsabilidades**

• No asumimos ninguna responsabilidad por mal funcionamiento por uso incorrecto, uso inapropiado o forzamiento. No se asume ninguna responsabilidad en caso de daño de la propiedad o los valores, el cual fuese producido por un bloqueo en el contenedor donde este instalada la cerradura.

• Si su caja fuerte no abre correctamente con las siguientes instrucciones , por favor contacte con el fabricante de esta.

#### **1.2 Notas de funcionamiento**

• Antes de operar con la cerradura esta tiene que ser chequeada en combinación con el teclado.

- El teclado RO solamente tiene un LED. Este no esta considerado de forma separada en el siguiente manual.

• Asignar a una persona para administrar la cerradura. Esta persona será el máster. Se pueden programas hasta 9 usuarios. Estos tienen un PIN 1-9 (PIN = numero de identificación personal). El código del usuario 9 es también el código de apertura inmediata cuando esta programado un tiempo de retardo.

• Cuando programe, la cerradura tiene que estar abierta.

• Si la cerradura no se abre o se cierra dentro de 3 segundos después de introducir el código, se apagará. Reintroduzca el código y repita el proceso.

• Cuando el tiempo entre pulsaciones excede de 10 segundos el proceso o programación se cancela. Se mantendrá el código antiguo.

• Cada pulsación válida durante la introducción del código se confirma mediante una señal acústica y un destello del LED rojo. Estas señales no están consideradas en las instrucciones.

• El LED rojo emite destellos durante el proceso de programación. Estas señales no están consideradas en las instrucciones.

• Si introduce un código valido de usuario en vez del código máster requerido, se confirmará al principio pero se denegará en el segundo paso.

• Nunca fuerce la cerradura.

• Nunca abra la cerradura, puede afectar a la cerradura e invalida la garantía.

#### **1.3 Notas de seguridad**

- Cambie inmediatamente el código de fabrica 1 2 3 4 5 6 7 por su seguridad.
- No utilice ninguna información personal como fecha de cumpleaños u otros datos como código.
- No utilice códigos simples que puedan adivinarse fácilmente ej. 1 2 3 4 5 6 7 .
- Su código debe de ser secreto.
- Cambie su código frecuentemente por ejemplo cada 3 meses.
- Después de realizar un cambio de combinación se debería realizar varias pruebas de apertura/cierre con puerta abierta.

• Compruebe siempre que la puerta del contenedor queda cerrada.

#### **1.3.1 Notas de seguridad cerradura de emergencia**

- Por razones de seguridad se recomienda no dejar la llave en la cerradura desatendida.
- No guarde la llave en la caja fuerte.
- Las llaves deben guardarse en un lugar seguro y que solo tengan acceso las personas autorizadas.
- Si se pierde la llave cambie la cerradura inmediatamente.
- Compruebe siempre que la puerta del contenedor queda cerrada.

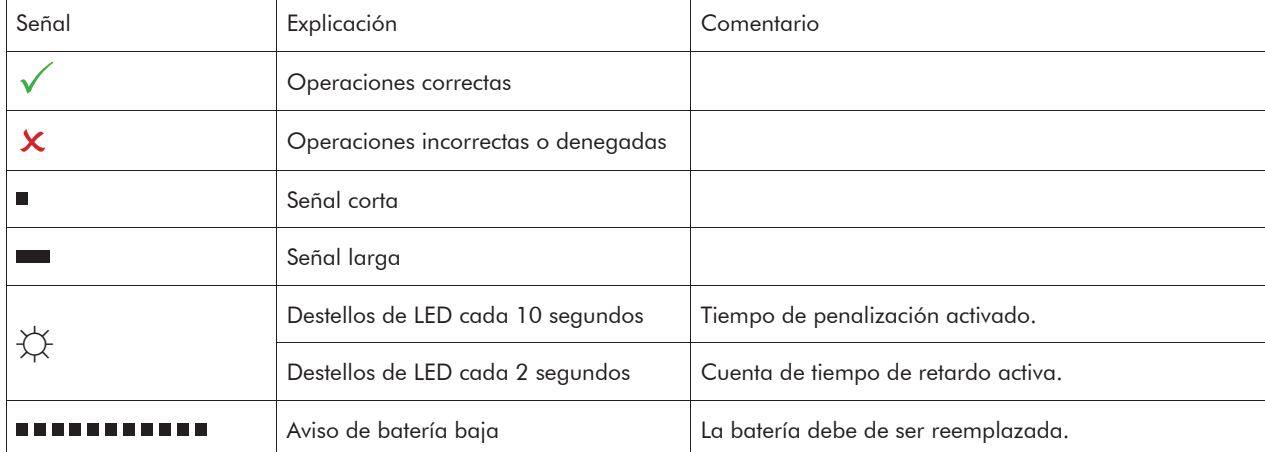

**WITTKOPP** 

#### **2 Señales visuales y acústicas**

### **3 Teclados**

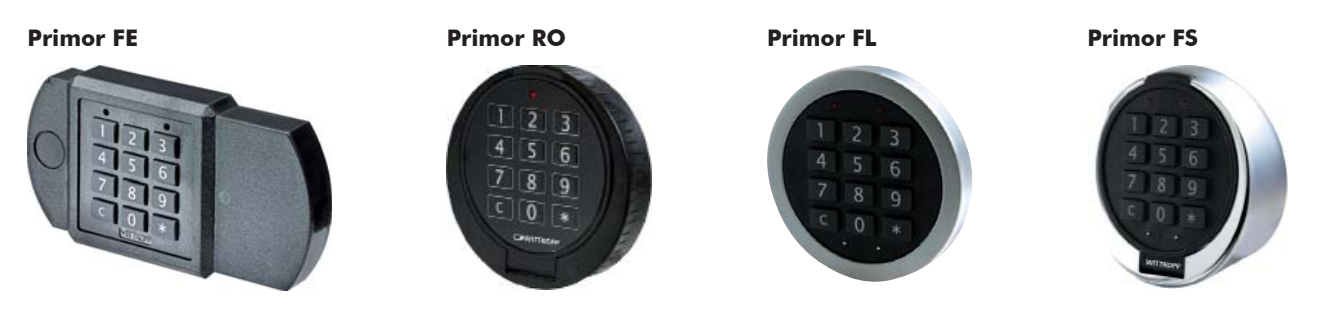

#### **4 Funcionamiento de la cerradura**

#### **4.1 Apertura en doble intervención**

- **Antes de que se cree un usuario el máster puede operar la cerradura el solo.**
- **En cuanto se cree un usuario la cerradura solo funcionara en doble intervención (ver 5.1.1)**.

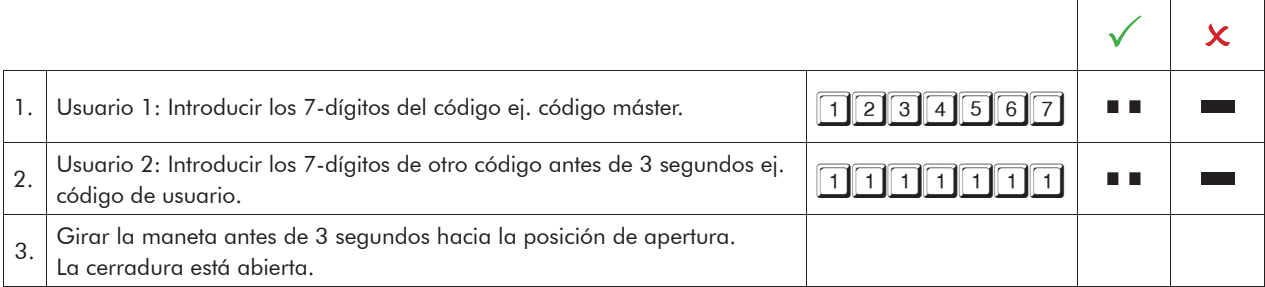

• Después de 4 intentos de códigos erróneos, la cerradura se penaliza durante 5 minutos. Durante el tiempo de penalización el LED rojo emite destellos cada 10 segundos y cada pulsación de una tecla se escuchará un tono de señal largo. Después de este tiempo, 2 intentos erróneos consecutivos mas producirán un nuevo tiempo de bloqueo.

#### **4.1.1 Apertura con código de alarma (alarma silenciosa)**

Código de alarma: añadir un numero mas a la ultima cifra del código. Si el resultado es de doble dígito solo se coge el ultimo numero (ej. 9+1=10, introducir solo 0). Al menos 1 de los usuarios tiene que introducir el código de alarma. La cerradura abrirá normalmente después de introducirlo.

Simultáneamente se disparará un relé en la caja PrimorSignal plus mediante el cual se puede enviar la  $\checkmark$ 

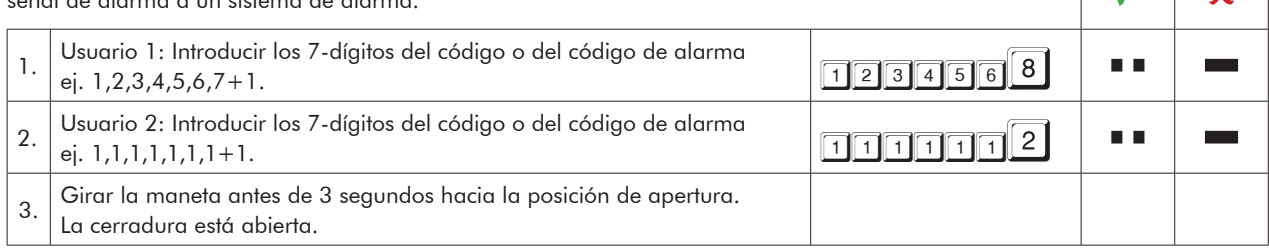

#### **4.2 Cierre**

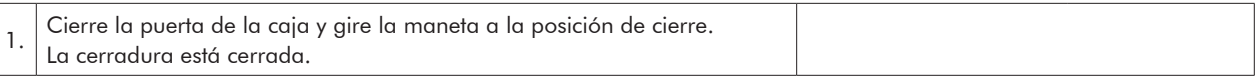

#### **4.3 Apertura con llave (Primor 3010) - apertura de emergencia**

- En caso de perdida de código o avería electrónica, la cerradura se puede abrir con la llave.
- Cuando se abre con la llave, solamente puede ser cerrada con esta.
- Cuando se abre con código, no se puede cerrar con la llave.
- La apertura con la llave se salta el retardo programado o la penalización.
- (La apertura con llave no queda registrado en la memoria de eventos)

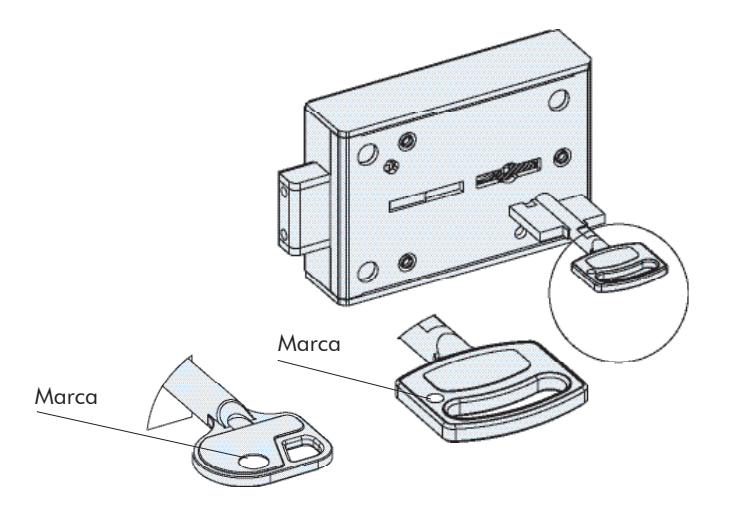

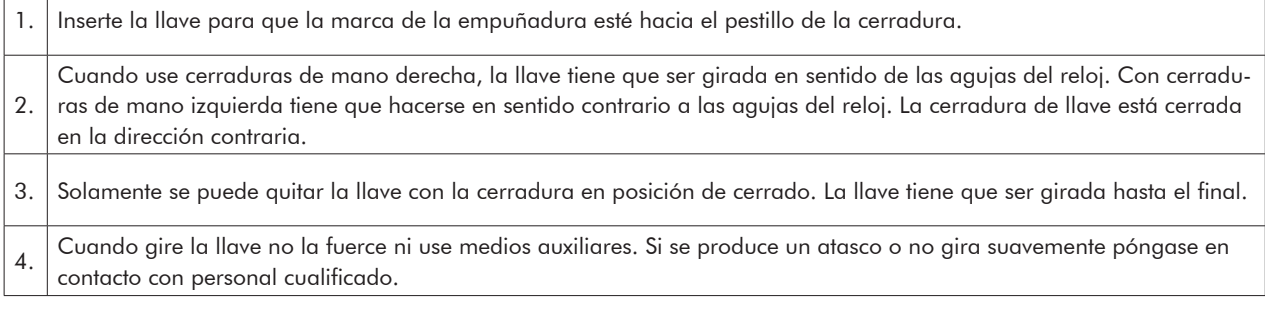

**EMITTKOPP** 

#### **5 Programación de la cerradura**

#### **5.1 Código máster y de usuarios**

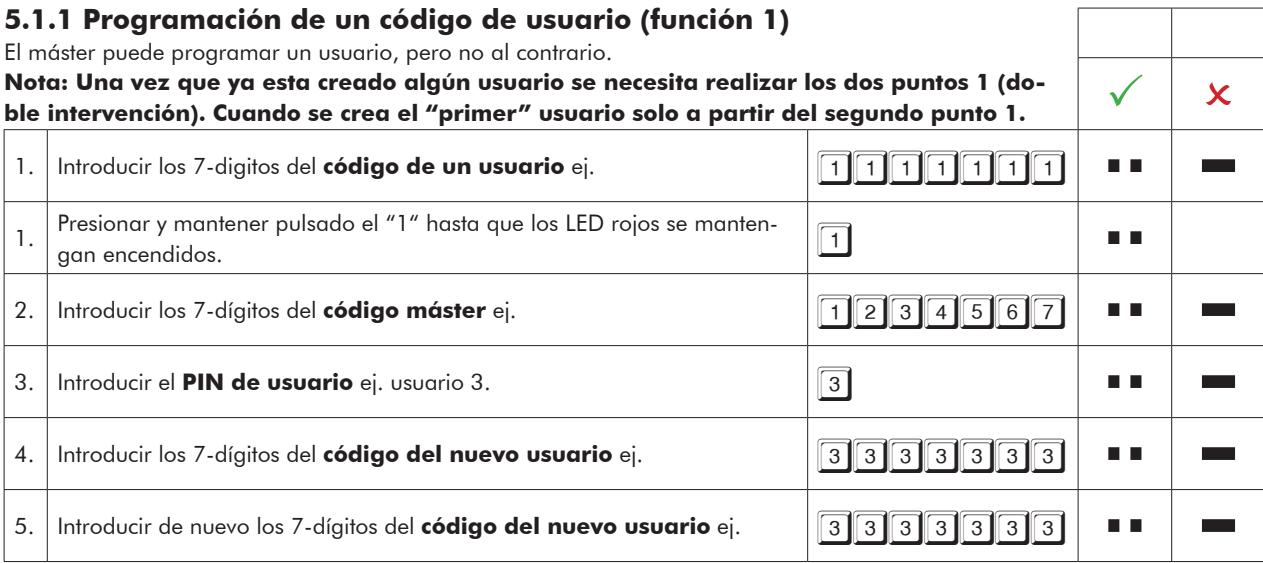

• No se permiten usuarios nuevos cuando el código a introducir solo cambia en un dígito de un código existente.

• Si el nuevo código se deniega, reinicie el proceso de programación.

• Si está programado un tiempo de retardo, el usuario 9 para apertura inmediata (si no ha sido programado previamente) solamente puede ser programado durante el tiempo de ventana de confirmación.

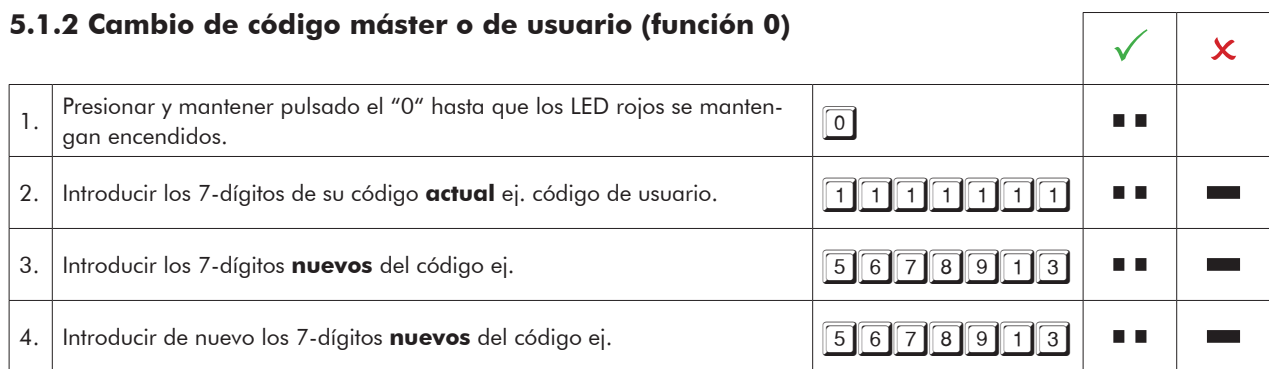

• No se permiten usuarios nuevos cuando el código a introducir solo cambia en un dígito de un código existente.

• Si el nuevo código se deniega, reinicie el proceso de programación.

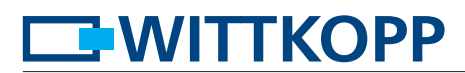

## **5.1.3 Borrar un usuario (función 3)**

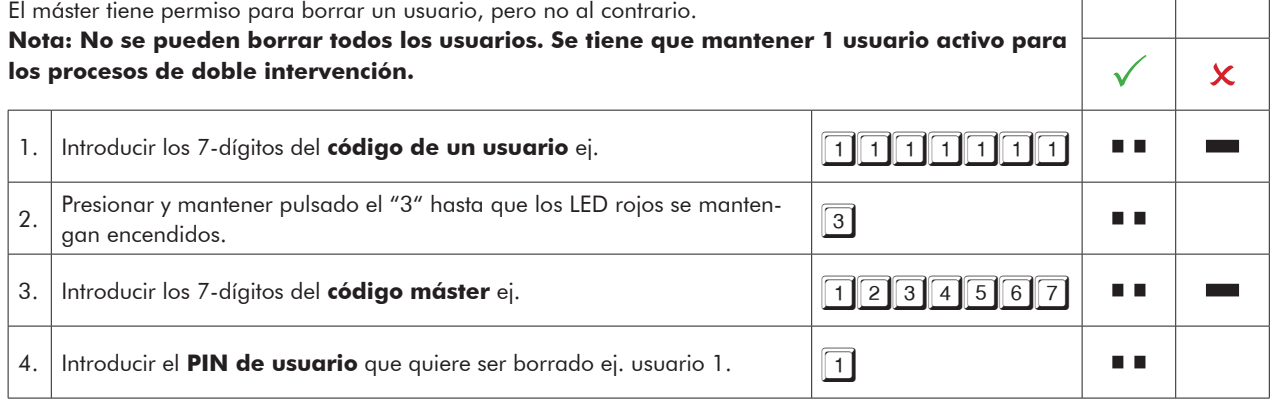

#### **5.2 Tiempo de retardo y ventana de confirmación**

Solamente el Máster puede programar o borrar el tiempo de retardo.

Tiempo de retardo: 01 - 99 minutos - tiempo de espera hasta que la cerradura esta disponible para ser abierta. Ventana de confirmación: 01 - 19 minutos - tiempo en el que hay que introducir de nuevo el código máster o de usuario para abrir la cerradura.

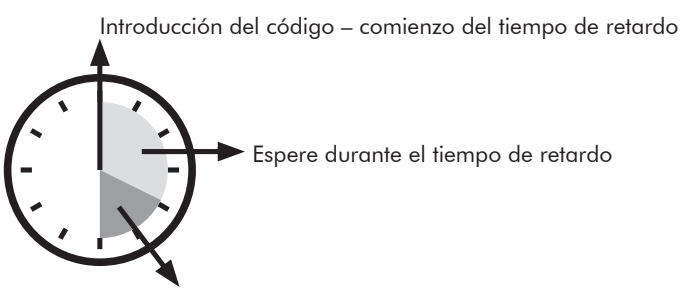

Ventana de confirmación – introducir el código de nuevo

### **5.2.1 Ajuste de tiempo de retardo y ventana de confirmación (función 9)** 1. Presionar y mantener pulsado el "9" hasta que los LED rojos se manten-<br>gan encendidos. a e 2. Introducir los 7-dígitos del **código máster** ej. 医血管 **College** 3. Introducir el **tiempo de retardo** ej. 10 minutos. 4. Introducir el **tiempo de ventana de confirmación** ej. 5 minutos. a e 5. Introducir de nuevo el **tiempo de retardo** ej. 10 minutos. 6. Introducir de nuevo el **tiempo de ventana de confirmación** ej. 5 minutos. . .

• El tiempo de retardo puede ser incrementado en cualquier momento, para reducirlo solo se puede realizar durante el tiempo de ventana de confirmación.

# **ENITTKOPP**

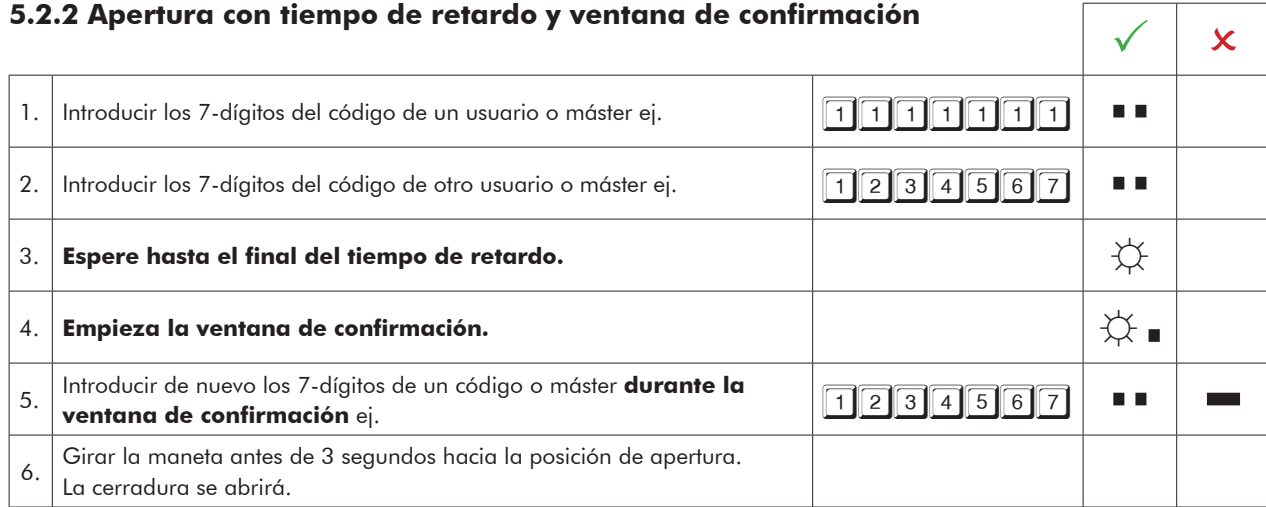

• Se puede interrumpir la cuenta de tiempo de retardo presionando cualquier tecla. (Espere 10 segundos)

- Introducir un código erróneo durante la ventana de confirmación can todo el proceso.
- Introducir un código válido durante el tiempo de retardo se confirmará sin producir ningún efecto.

#### **5.2.3 Anulación del tiempo de retardo (función 9)**

El tiempo de retardo solo puede ser anulado durante la ventana de confirmación. La ventana de confirmación comienza después de borrar el tiempo de retardo por ultima vez.<br>La ventana de confirmación comienza después de borrar el tiempo de retardo por ultima vez.

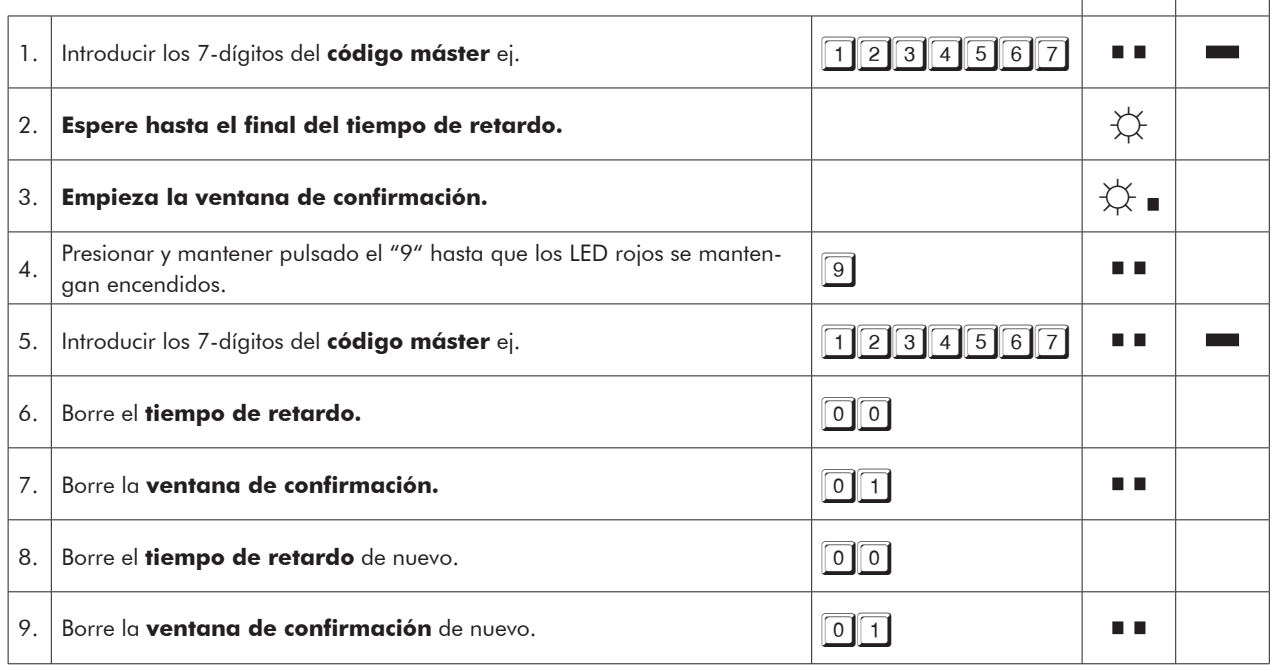

### **5.2.4 Apertura con código de apertura inmediata**

El código de apertura inmediata se salta el retardo programado.

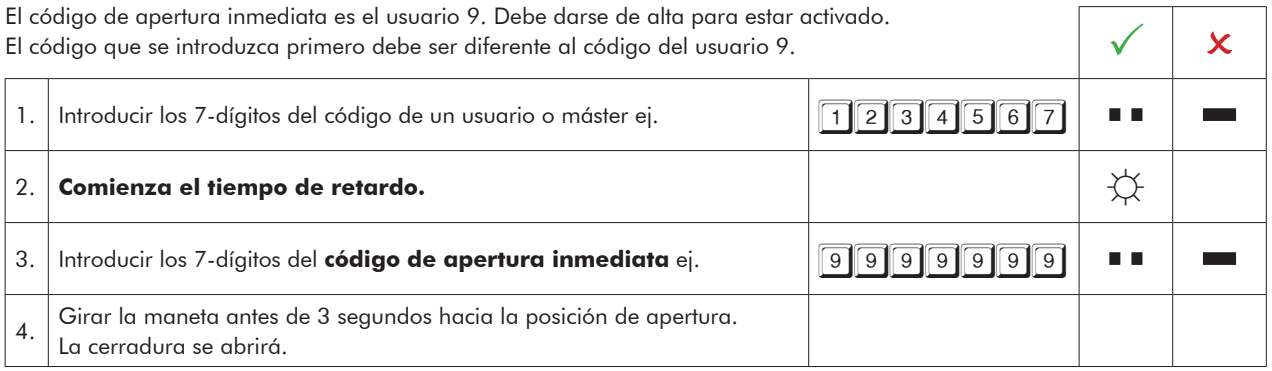

### **6 Revisión de usuarios (función 7)**

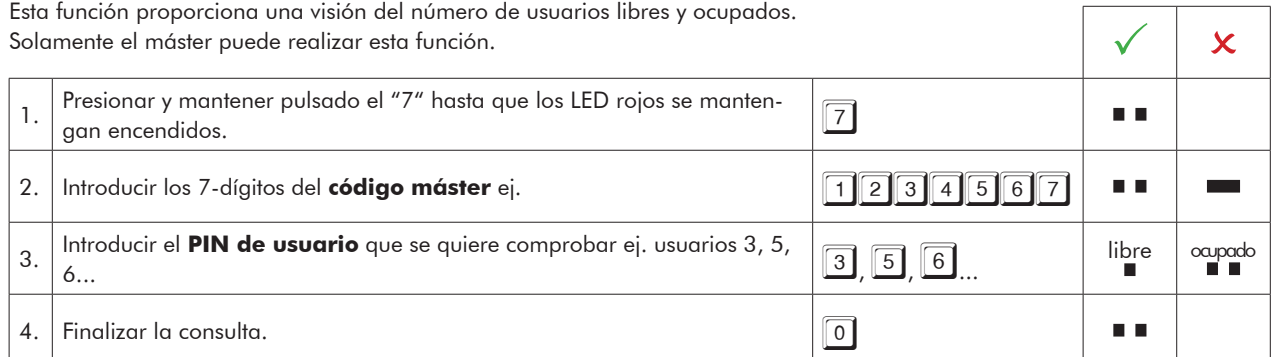

#### **7 Testeo del sistema (función 5)**

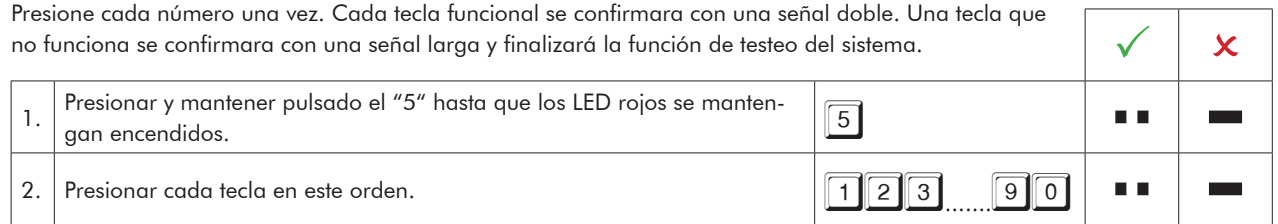

# **EWITTKOPP**

#### **8 Alimentación y cambio de batería**

La cerradura se alimenta con una batería de 9 volts alcalina (no use baterías recargables). Cuando el voltaje de la batería es insuficiente, cuando se introduce el código se escucha un tono de advertencia y los LEDs rojos parpadean alternativamente. Cambie la batería lo antes posible. Los códigos programados se mantienen incluso con el cambio de batería.

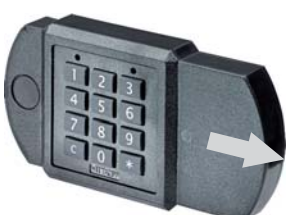

partimento de batería

Para cambiar la batería,

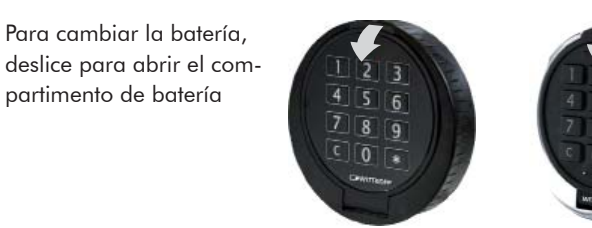

Para cambiar la batería abrir el teclado

Fig. 1: Teclado Primor FE

Fig. 2.: Teclado Primor RO/FS

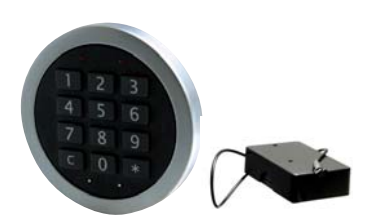

Fig. 3: Teclado Primor FL/compartimento de batería

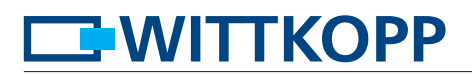